# Learning Python 3 using "Python for Everybody" with nanoHUB Jupyter Notebooks

"The most popular programming course in the world, since 2014"

#### <u>Overview</u>

This tutorial provides instructions on how to use the free Jupyter notebooks in nanoHUB to do the coding exercises in the free online course, "Python for Everybody" (<a href="https://www.py4e.com/">https://www.py4e.com/</a>) by Charles Severance. This course is available in several formats (Video, audio, text) and on different platforms (this p4e course, Coursera, EdX, FutureLearn, and others).

# **Python For Everybody course**

The <u>online py4e.com course</u> provides:

- Video Instruction
  - Links are provided in each chapter
  - YouTube Playlist
  - o <u>iTunes Video</u>
  - o Amazon Prime Video
- Audio Instruction
  - o <u>iTunes Audio</u>
  - o Google Play Audio
- Lecture slides and Handouts
  - Links are provided in each chapter
  - <u>.pptx lecture downloads</u>
- Textbook
  - Link is provided in each chapter
  - Book: Python for Everybody (Severance) (html online)
  - Free Textbook (pdf)
- Sample Code
  - o Sample Code ZIP
  - o Individual Files
- Autograded Exercises
  - Make a free py4e account (via a gmail account) and log in to access the gradebook, autograder, and discussion forums.
- Quora Question and Answer site
  - o <a href="https://quorasessionwithchuckseverance.quora.com/">https://quorasessionwithchuckseverance.quora.com/</a>
- Live meetings- online office hours with Dr. Chuck
  - o <a href="https://www.dr-chuck.com/live/">https://www.dr-chuck.com/live/</a>

This document follows a combination of the free online course: <a href="https://www.py4e.com/">https://www.py4e.com/</a>, and the online libretext book <a href="Book: Python for Everybody">Book: Python for Everybody (Severance)</a>. The online course provides videos, slides exercises and an autograder, while the libretext book structures the same material in smaller, clearly numbered chunks, which are a convenient way to refer to specific coding exercises. This document will provide you with instructions for using Jupyter notebooks in nanoHUB to complete the exercises. Once completed, your solutions can be transferred to the online course autograder. The autograder gives you feedback on your code, which is extremely helpful for your learning.

Go to py4e, log in, and click on the **Lessons** menu to see a layout of all of the chapters, as shown in Figure 1. Since Python is already available in Jupyter notebooks in nanoHUB, you can skip chapter 1 and start with chapter 2: Why Program?

# Python for Everybody (PY4E)

Hello and welcome to my site where you learn Python even if you have no programming background.

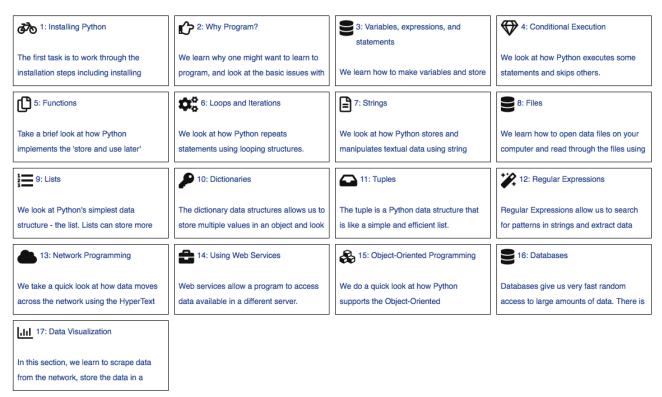

Figure 1: Table of contents for the Python for Everybody course at www.py4e.com

### Setting up your nanoHUB account

Register for a free nanoHUB account if you don't yet have one at <a href="https://nanohub.org/register/">https://nanohub.org/register/</a>. It is easy to log in using your Google account. You can also use another email address or sign in with your institutional email account if it is part of incommon. <a href="https://nanohub.org/register/">Important:</a> If you create an account using another email address, you must respond to the confirmation email to complete the registration process.

If you have a nanoHUB account and have forgotten your password, click on the forgotten password link. If you need more help, click on the "Help" link in the top right corner of the nanoHUB page to ask for help in accessing your account.

# Set up a file hierarchy for Jupyter notebooks in nanoHUB

Follow the instructions in this nanoHUB resource <u>Setting up Your nanoHUB File</u> <u>Structure in Jupyter Notebooks</u> to set up your nanoHUB **dashboard** and **file system**.

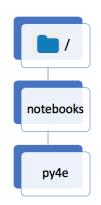

In the tutorial, you will add modules to your nanoHUB dashboard and then launch <a href="https://nanohub.org/tools/jupyter">https://nanohub.org/tools/jupyter</a>. Within your home directory, you will create a notebooks subdirectory for all of your Jupyter notebooks. In the notebooks directory, create a directory called py4e. Each lesson in this course will go in a sub folder under the /notebooks/py4e folder.

### The Jupyter Dashboard, Notebook and Terminal

When you launch Jupyter notebooks in nanoHUB, you will have access to three types of Jupyter window.

- The **Dashboard** is a friendly interface to navigate through your files and directories and upload and download files.
- The **Notebook** is where you will create and run your code.
- The **Terminal** is a more advanced Linux interface to your nanoHUB file system.

More details on these three windows are here: The Juypter Dashboard, Notebook and Terminal

## Running Python scripts in Jupyter Notebooks

There are a few differences between running a python script as demonstrated in the py4e course, and running python3 code in a Jupyter notebook. One of the differences is in the filenames used. Python scripts end in .py whereas Jupyter notebook filenames end in .ipynb (for ipython notebook; i = interactive). Another difference is that Jupyter notebooks divide code into cells that can be run individually, rather than having to run the entire python script.

Follow this nanoHUB tutorial, <u>Running a Python 3 Script in a nanoHUB Jupyter Notebook</u>, to complete <u>Exercise 1.8 Writing a program</u>, using an .ipynb notebook in nanoHUB instead of a .py script.

#### Creating text and notebook files in Jupyter notebooks

This section will show how to create the file structure and set up the documents you need for the word counting exercise in <a href="Py4e Chapter 1.9 What is a Program?">Py4e Chapter 1.9 What is a Program?</a>

For this exercise, you will create a subdirectory called **words**, then create a text file called **words.txt** and a jupyter notebook file called **words.ipynb** within this directory. This is the file structure we are trying to build:

Get the files words.py and words.txt here: http://www.py4e.com/code3/

- Create the words.txt file:
  - a. Create a new text file in Jupyter notebooks in nanoHUB
  - b. Copy and paste the text from words.txt into this untitled.txt file
    - i. See the text here (look for the correct file in this list and click to open it):
      http://www.py4e.com/code3/
    - ii. Here is a direct link. See how the path is set up: https://www.py4e.com/code3/words.txt

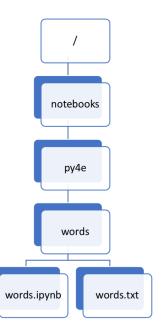

- c. Rename this file in nanoHUB as words.txt
- d. Save the file
- 2. Create the words.ipynb file:
  - a. Create a new python3 file in Jupyter notebooks in nanoHUB
  - b. Copy and paste the text (code) from words.py into a new code cell in this untitled.ipynb file
    - i. See the text here (look for the correct file and click to open it): http://www.py4e.com/code3/
    - ii. <a href="https://www.py4e.com/code3/words.py">https://www.py4e.com/code3/words.py</a>
  - c. Rename the file in nanoHUB as words.ipynb
  - d. Save the file

## Importing and Exporting files into your nanoHUB filespace

- Use the upload button next to the New dropdown menu (on the right) in the Jupyter Dashboard.
- Use the file export menu in the File dropdown menu (on the left)
- If you are familiar with sftp, you can also use that method. See the nanoHUB FAQ for more instructions: <a href="https://nanohub.org/kb/tips/managefiles">https://nanohub.org/kb/tips/managefiles</a>

This should be enough instruction to get you started!

If there are other things that should be added to these instructions, let me know by adding a question or review for this nanoHUB resource: https://nanohub.org/resources/35214/questions